## Granite Communications, Inc.

Yealink T33

## **Phone Setup:**

- Intercom Calling:
  - Press the INTERCOM,
  - o Press extension Key or dial number
- Making a Call:
  - Dial the number (10 digits no 1 required)
- To Redial a Number:
  - o Press Redial Key
- Transferring a Call:
  - With Extension Keys
    - While on the phone w/caller, hit the persons key wait for them to answer announce caller and then hang up
  - With Dialing Extension Number:
    - While on the phone w/caller, press transfer dial the extension number announce caller and then hang up
  - To Cancel the Transfer:
    - Press CANCEL, then RESUME
- To Park a Call:
  - Press available PARK Key
- Conference Calls:
  - During the call press Conference
  - Dial Number of 3<sup>rd</sup> Party
  - When the call CONNECTS, press CONF
  - o To separate calls, press MANAGE
- To Page:
  - Press PAGE Key and announce Page
- To Transfer a Call to Voice Mail
  - Press TRANSFER
  - Dial 7 and Extension number or Ext Key
  - Then hang up

## **Voice Mail Setup:**

- Voicemail Default Passcode:
  - Default Passcode is 8522
- Setting up your Mailbox
  - Press the Envelope Key
  - o Enter Default Passcode, press #
  - Record Name, press #
    - This is for dial by name directory
  - Record Greeting, press #

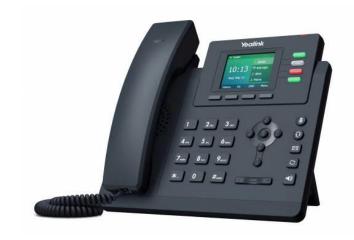